## PARTE XI: Introduzione all'ambiente R

#### Perché imparare ad usare R?

*"Using R is a bit akin to smoking. The beginning is difficult, one may get headaches and even gag the first few times. But in the long run, it becomes pleasurable and even addictive. Yet, deep down, for those willing to be honest, there is something not fully healthy in it*".

Francois Pinard

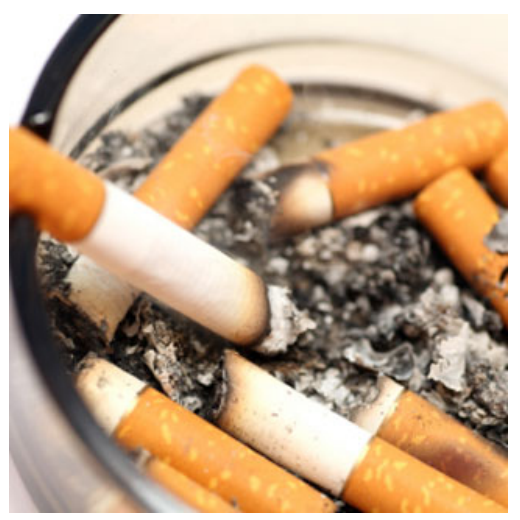

#### La prospettiva del principiante...

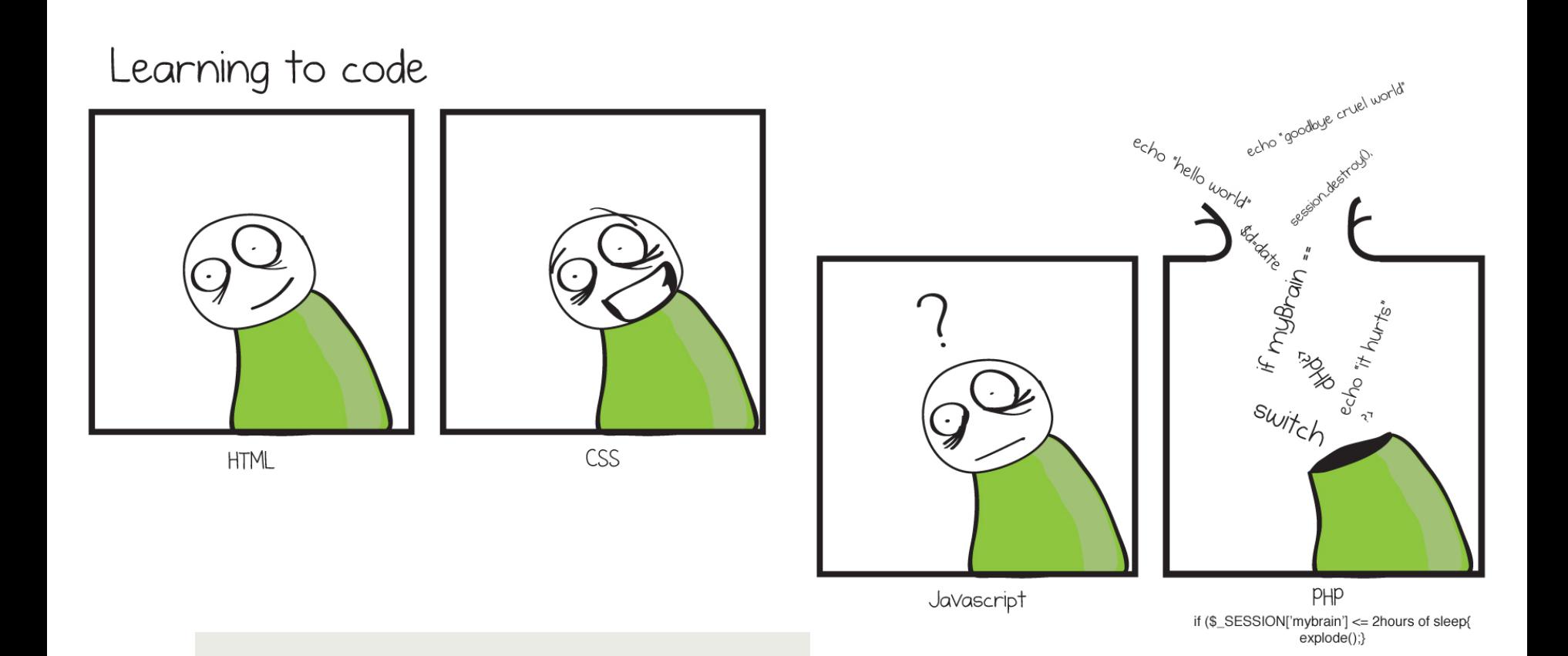

#### **Parlare in codice?**

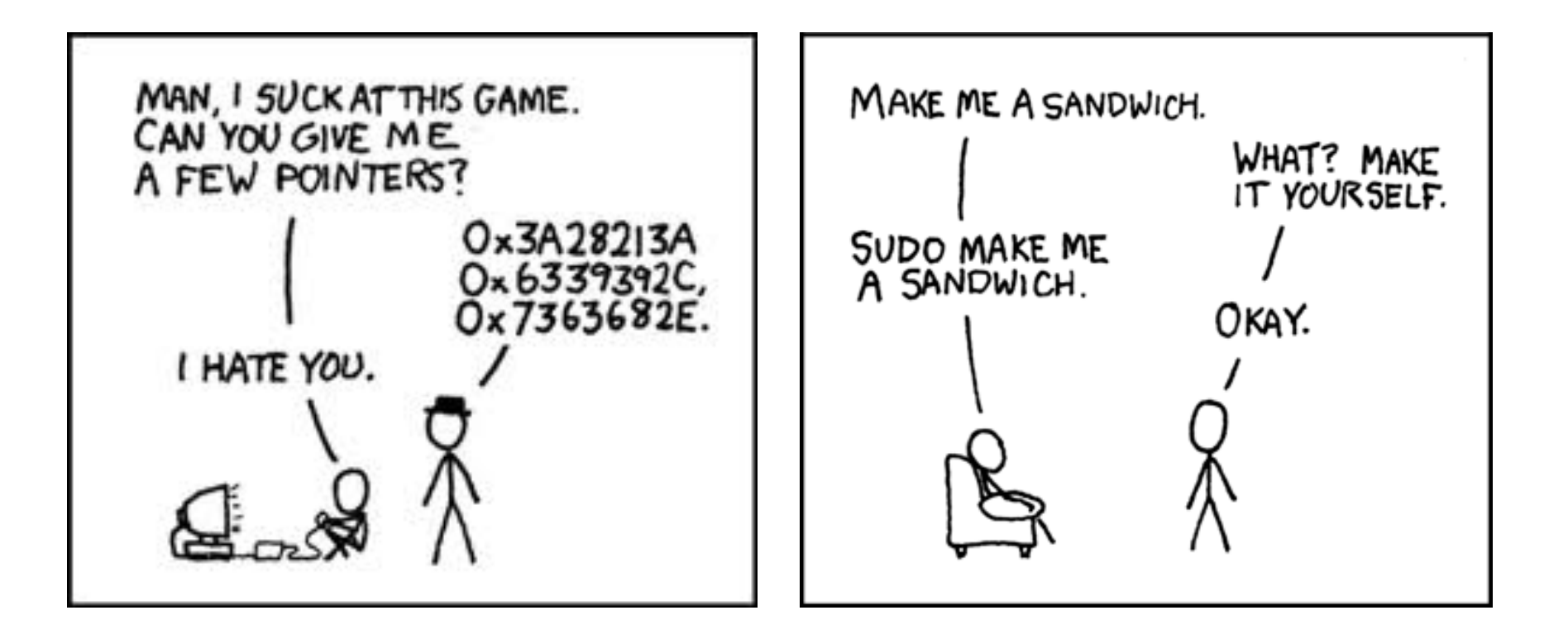

**xkcd.com**

## Cos'è R?

- R è un ambiente "open-source "orientato al trattamento, all'analisi ed alla visualizzazione dei dati (http://cran.rproject.org).
- 1976: nei Bell Labs nasce "S", l'antenato di "S-plus"
- 1996 : introdotto da R. Ihaka e R. Gentleman, nasce R
- Oggi: R si è sviluppato enormemente. La sua community è stimata in milioni di utenti in tutto il mondo

#### Cos'è R?

- **E** R è un linguaggio interpretato.
- La maggior parte delle funzioni sono scritte in R, usando come base un insieme più piccolo di "funzioni primitive"
- E' comunque possibile interfacciare R con C, C+, o FORTRAN
- E' possibile eseguire comandi di sistema all'interno di R

#### Cos'è R?

- $\blacksquare$  R è "fatto" di operatori (+ <- \*  $\%$ \*% ...) per lavorare su vettori e matrici e un'ampia, coerente ed integrata libreria di funzioni (800+ pacchetti attualmente distribuiti)
- Fornisce la possibilità di produrre qualunque tipo di grafico, a qualsiasi livello di qualità

#### Grafici con R?

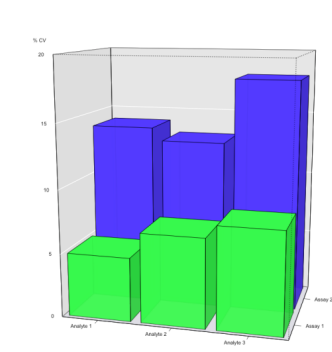

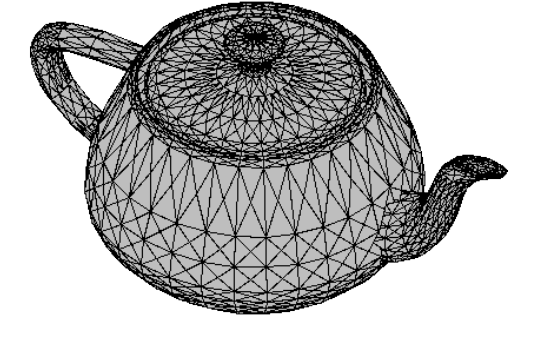

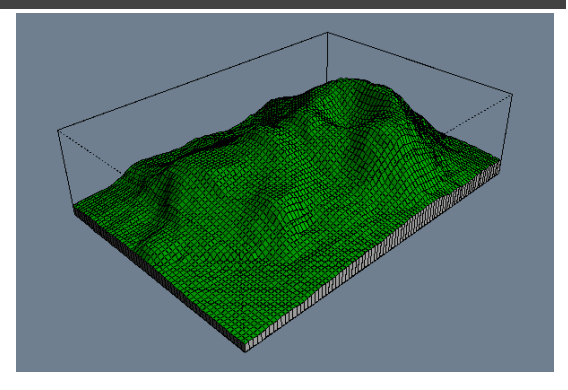

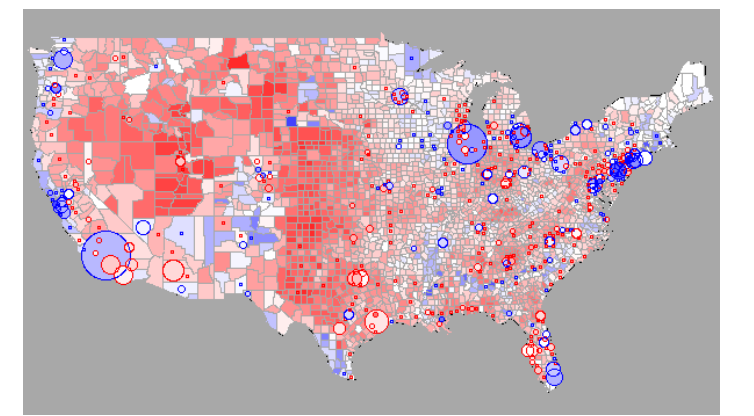

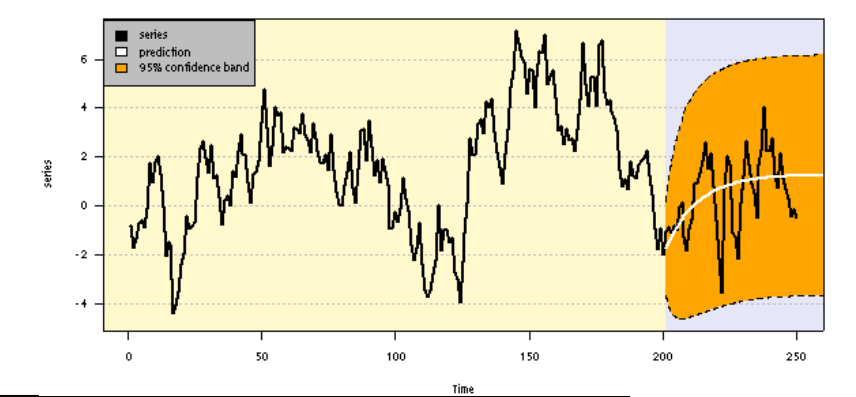

ttp://gallery.r-enthusiasts.com/thumbs

## Perché R e non altro ?

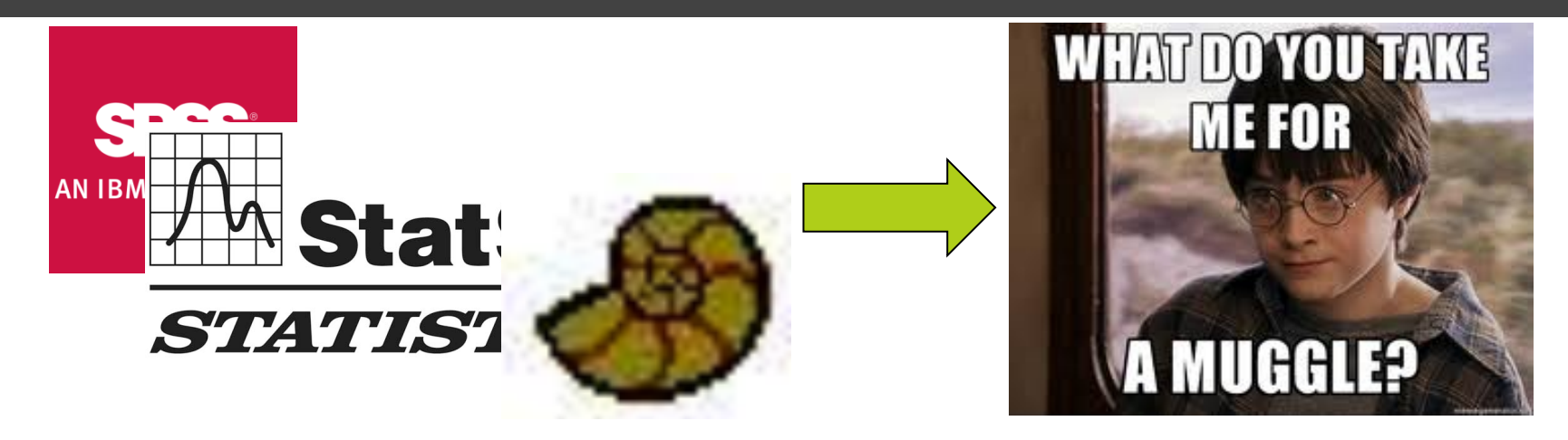

Gli utenti di SPSS o PAST sono dei "**BABBANI":** 

- non hanno il potere di cambiare il loro ambiente;
- possono contare solo su algoritmi o funzioni sviluppati da altri;
- La maniera in cui approcciano ai loro casi di studio è "vincolata" dal software

# Perché R e non altro ?

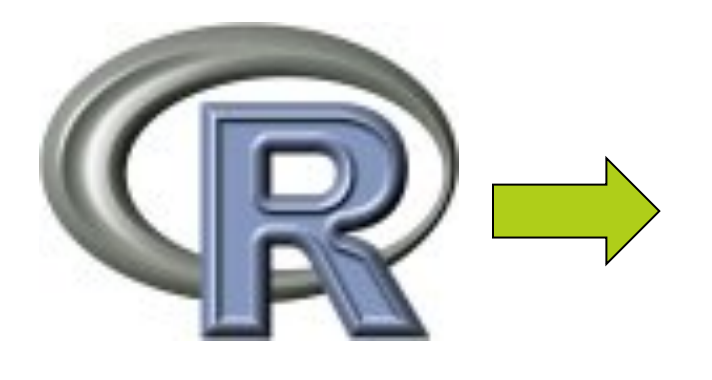

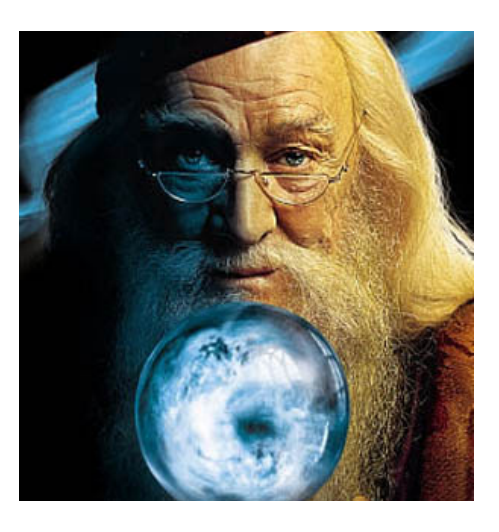

Gli utenti di R sono dei maghi:

- Possono sviluppare funzioni proprie;
- Non devono affrontate costi;
- Hanno bisogno solo di fare esperienza

#### "Open-source" significa gratis,giusto?

NO! Molto di più:

- Accesso totale agli algoritmi
- Possibilità di rimuovere bug o sviluppare ex-novo
- Un forum per la discussione e lo sviluppo
- E' comunque sviluppato da ~1000 esperti
- Promuove ricerche realmente riproducibile
- E' di facile accesso (la maggior parte di R è scritta.... in R!)

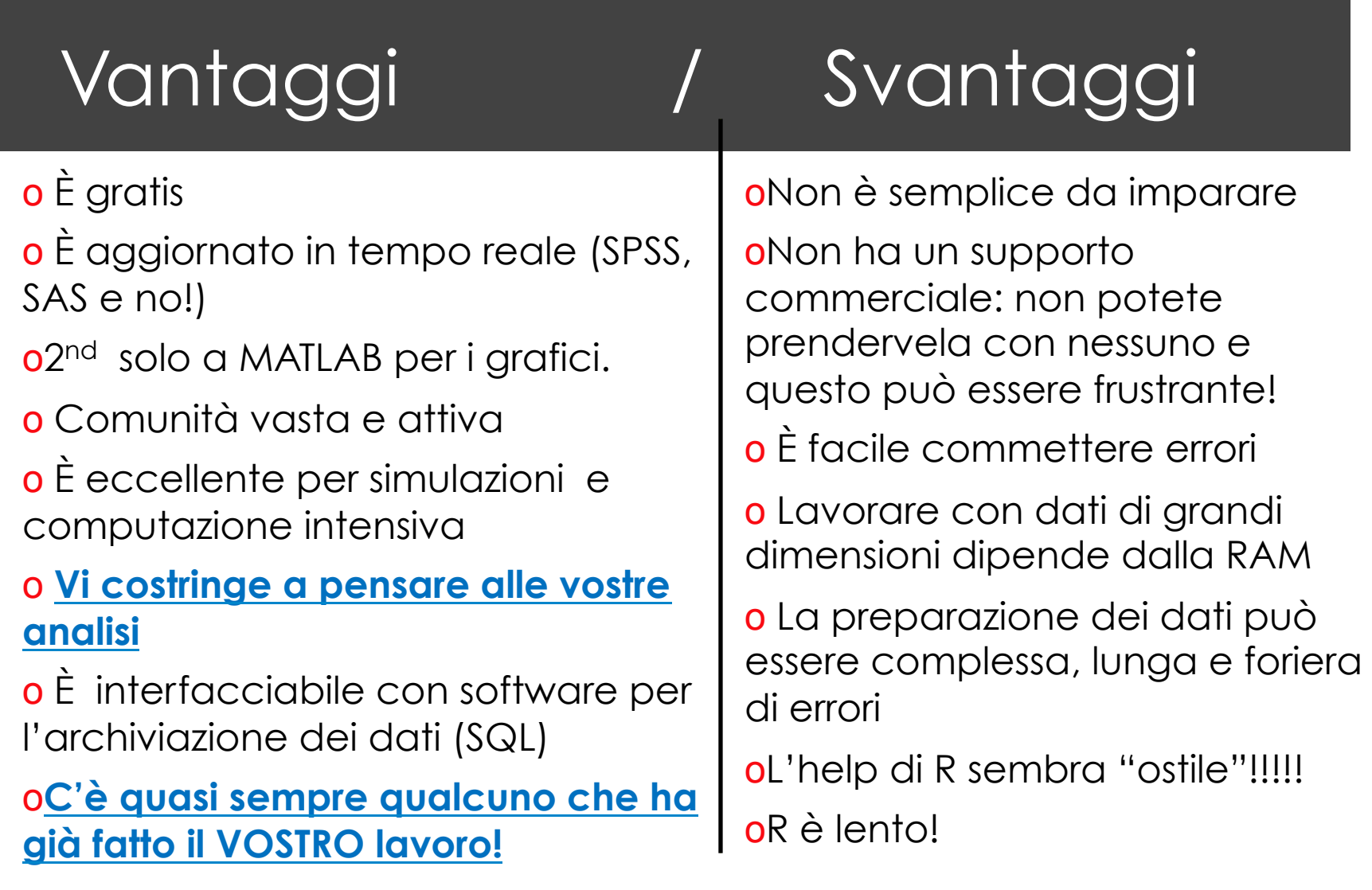

#### Linguaggi e curve di apprendimento...

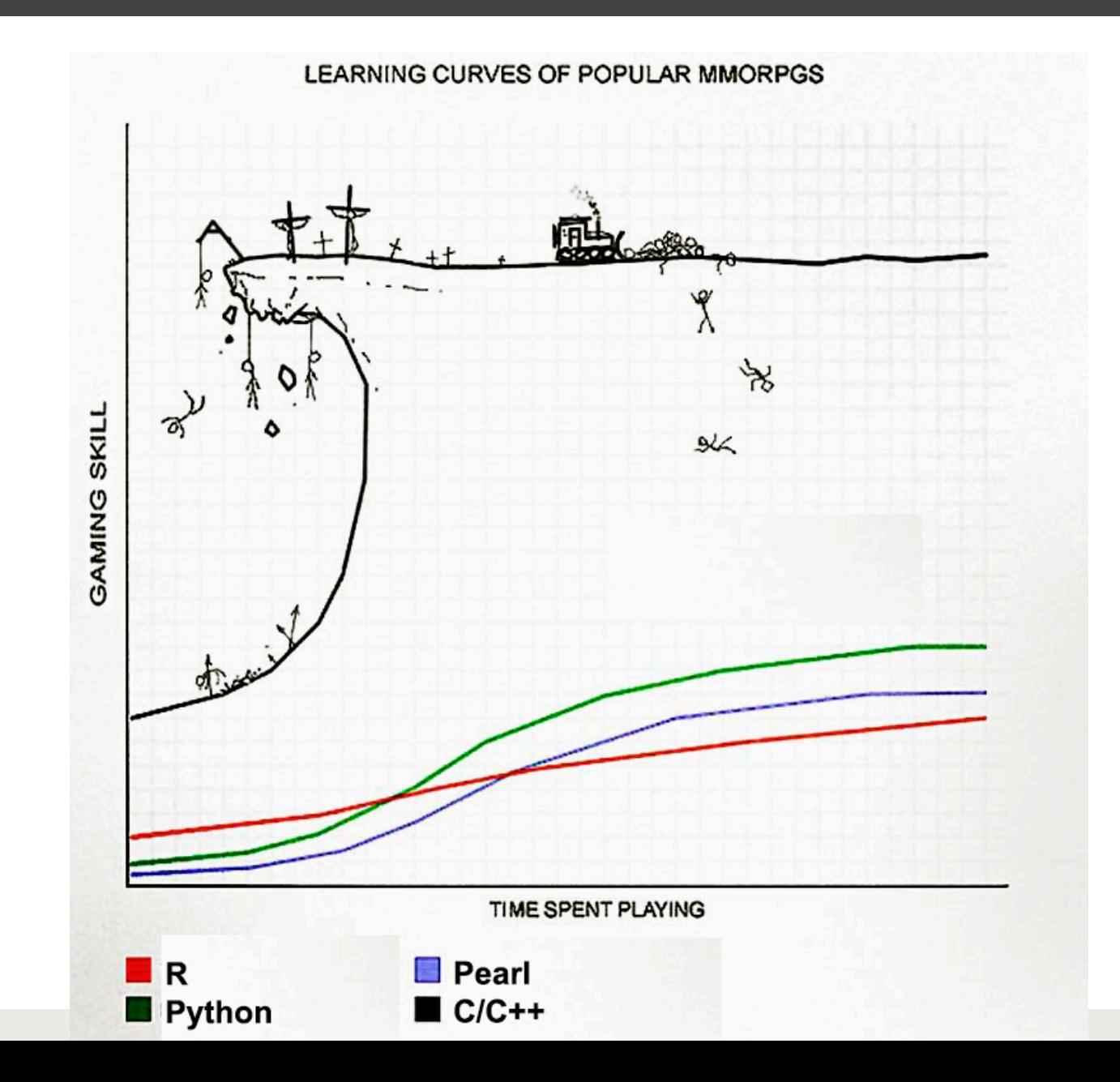

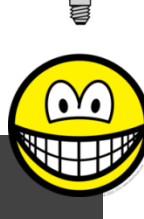

## Le 10 regole d'oro per imparare

- 1. E' possibile convincere te stesso a lavorare da riga di comando? ("*Where there's a shell, there's a way*")
- 2. Scegli un buon editor per gli script
- 3. L'errore è tuo amico e non ti deve spaventare
- 4. Chi ha detto che l'help di R è fatto male?
- 5. Google… questo amico stupefacente (e www.Rseek.org ancor di più….)!
- 6. Siate tignosi!

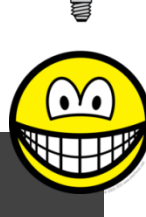

#### Le 10 regole d'oro per imparare

- 7. Cominciate **fin da oggi** a mettere da parte tutti i comandi che usate in uno script
- 8. Sforzatevi di usare un approccio simbolico che renda il vostro codice "generale"
- 9. Commentare SI, cancellare NO!
- 10. Ispezionate gli oggetti che maneggiate (di che classe sono? Come sono fatti? Ci sono dei NA?)

# Facciamo conoscenza…

■ Cominciamo con l'interfaccia classico, in cui avremo due finestre: terminale ed editor

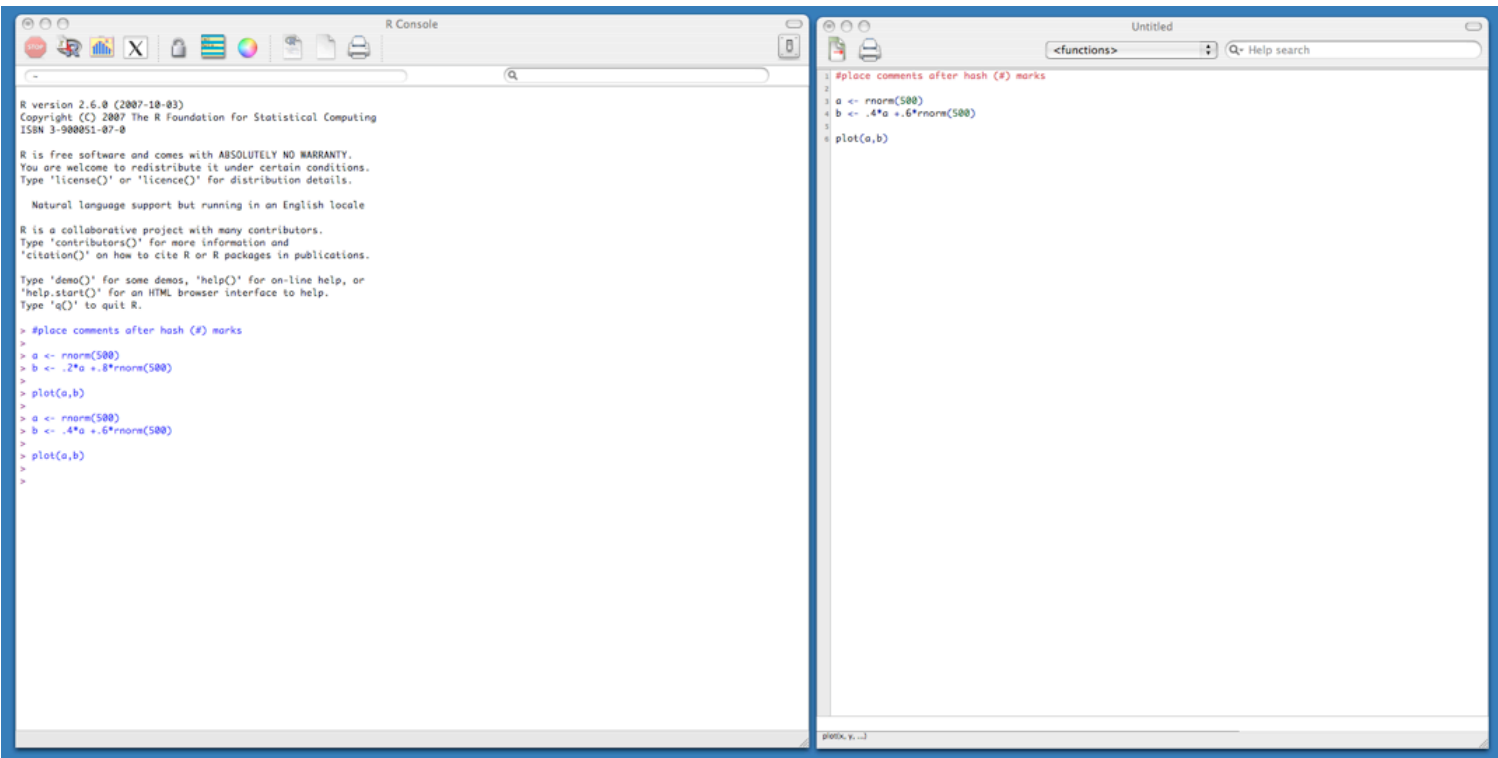

# Facciamo conoscenza…

■ L'utilizzo classico prevede una sessione interattiva....

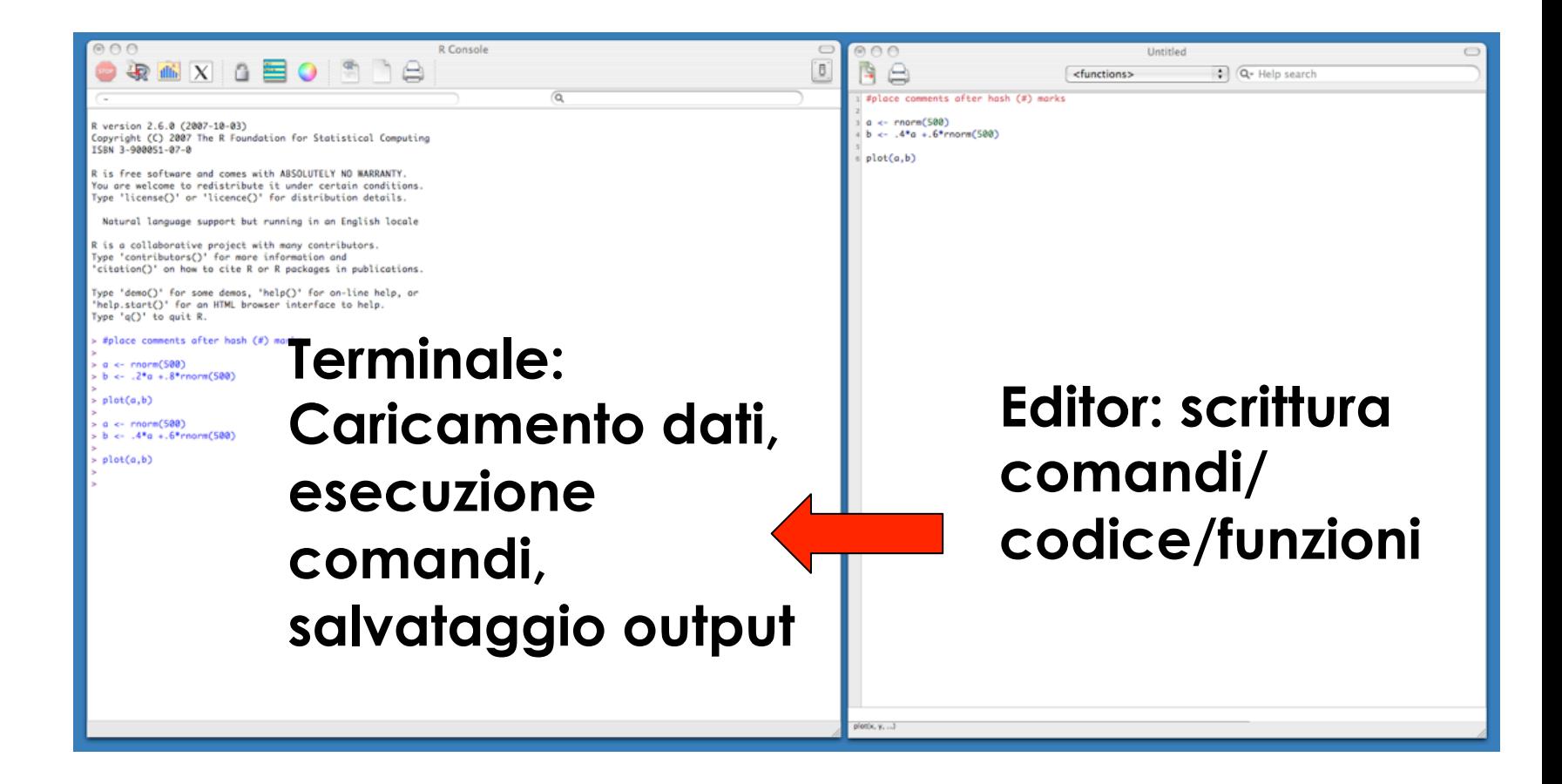

# Facciamo conoscenza…

■ L'utilizzo classico prevede una sessione interattiva....

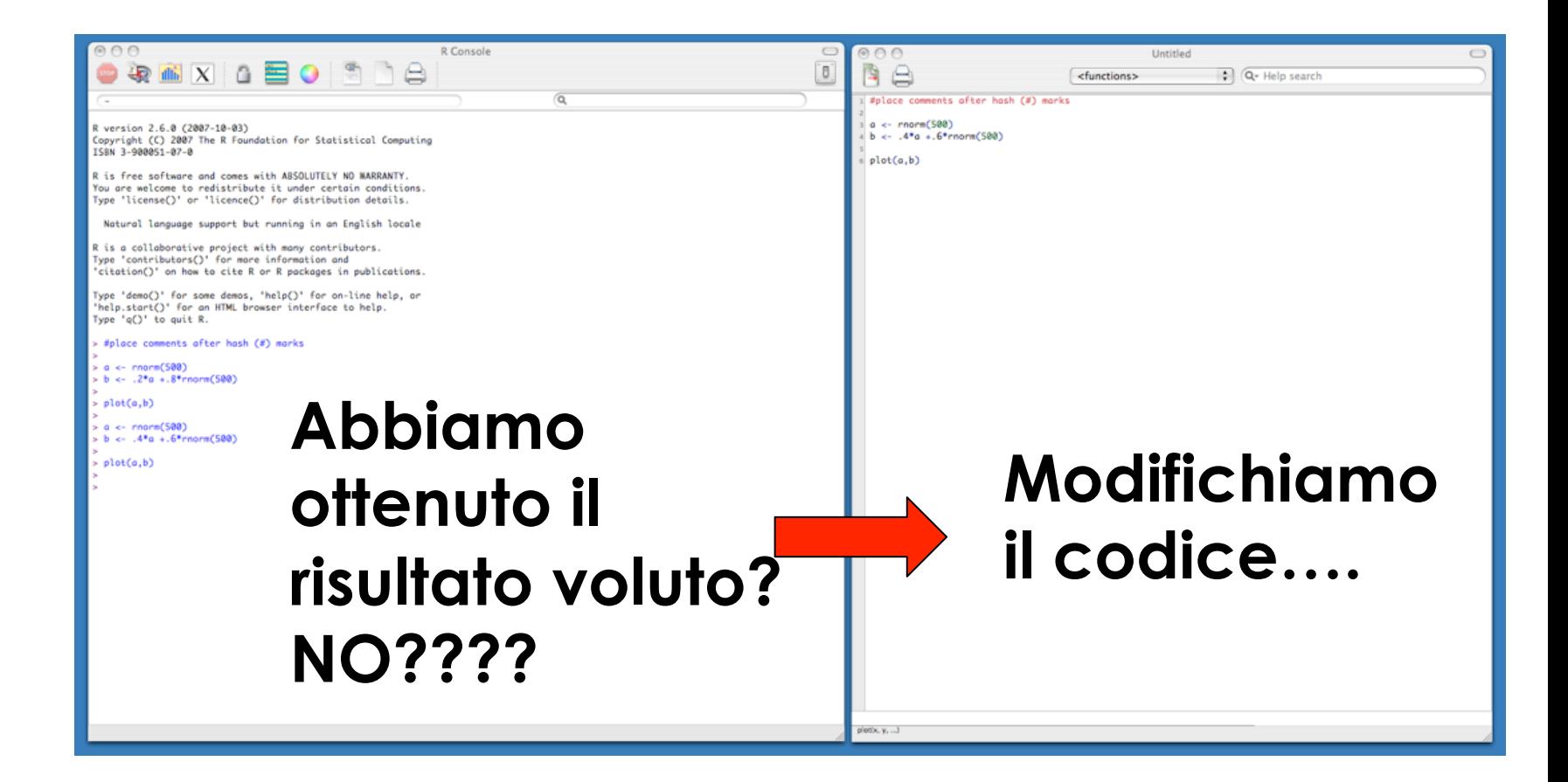

# Oppuresss

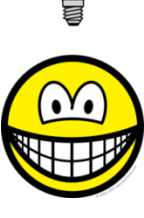

#### Posso usare un editor che mi aiuta!!!

```
7. Tinn-R - [C:\Users\Utente\Documents\My Dropbox\Volanti\Simultaneo\Modello\Funzioni\boxplot3d.R]
 File Project Edit Format
                            Marks Insert Search Options Tools R View Window Web
                                  HQQND
                           නි
                                                 \mathcal{P}- 29
                              G
                                                            대 대
                                                                       果土
                                                                           \Box \leftrightarrow \Box \leftrightarrow\bullet٣
                                                                   53
               R complex
                           \overline{\phantom{a}}SEAR SAFETY AFTER
                      \bar{z}\sim \blacksquare孟
       信
boxplot3d.R
    Xfloor[iS] = floorProjection$x
19
    Yfloor[iS] = floorProjection$y
20
21 }
22 #44 Plot23 par (mai=c(2,2,1.5,1.5), cex=2)
24 if (plotRange==T) {
    plot(as.numeric(Xproj), as.numeric(Yproj), type='n', axes=F, xlab="", yla
25
26 } else {
     plot (as.numeric (Xproj [2:4, ]), as.numeric (Yproj [2:4, ]), type='n', axes=F,
27
28 }
    # Floor
29
30 if (plotFloor == T) {
    for (iX in 1:length(X)) {
31indici = which (Scenari [, 1] == iX)
32
33
    segments(Xfloor[iX], Yfloor[iX], Xfloor[indici], Yfloor[indici], col='li
34
     - 3-
    for (iY in 1:length(Y)) {
35
     indici = which (Scenari [, 2] == iY)
36
      segments (Xfloor[which ((Scenari[,1] == iY) & (Scenari[,2] == iY))], Yfloo
37
38
    - 3
```
# Oppure (2)?

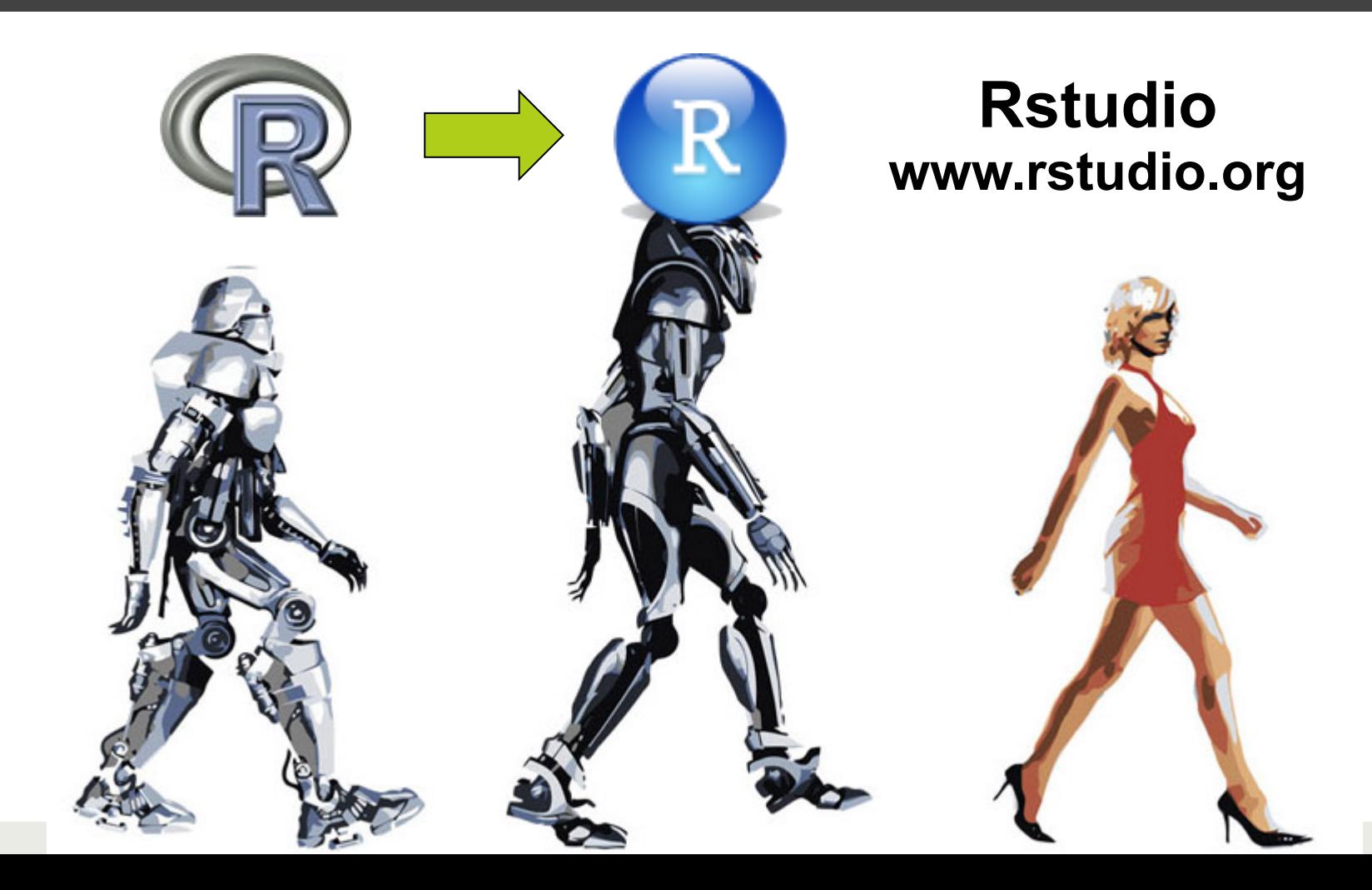

#### **R** RStudio

File Edit View Workspace Plots Tools Help

Console  $\sim l \quad \approx$ 

**Workspace History** Load - R Save - Import Dataset - Clear All

#### **console (just like Rterm)**

#### **workspace: your variables history: last command**

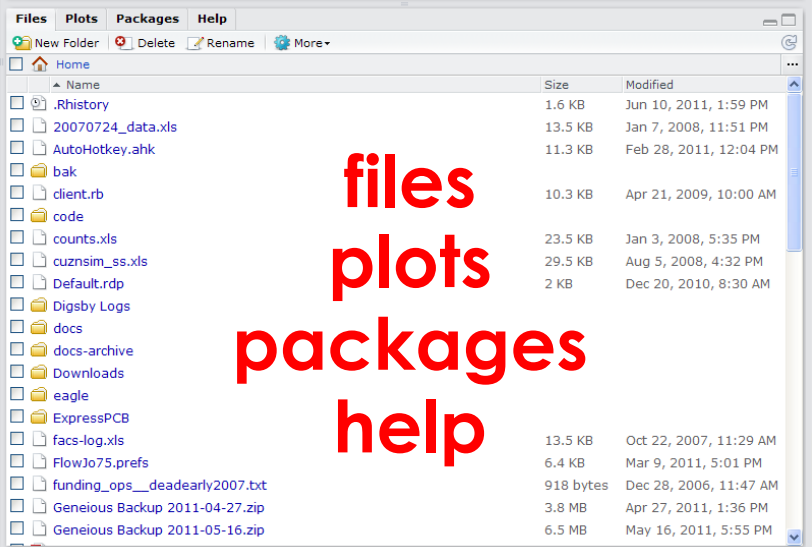

∟∥⊕∥×

 $\neg \Box$  $\mathbb{C}$ 

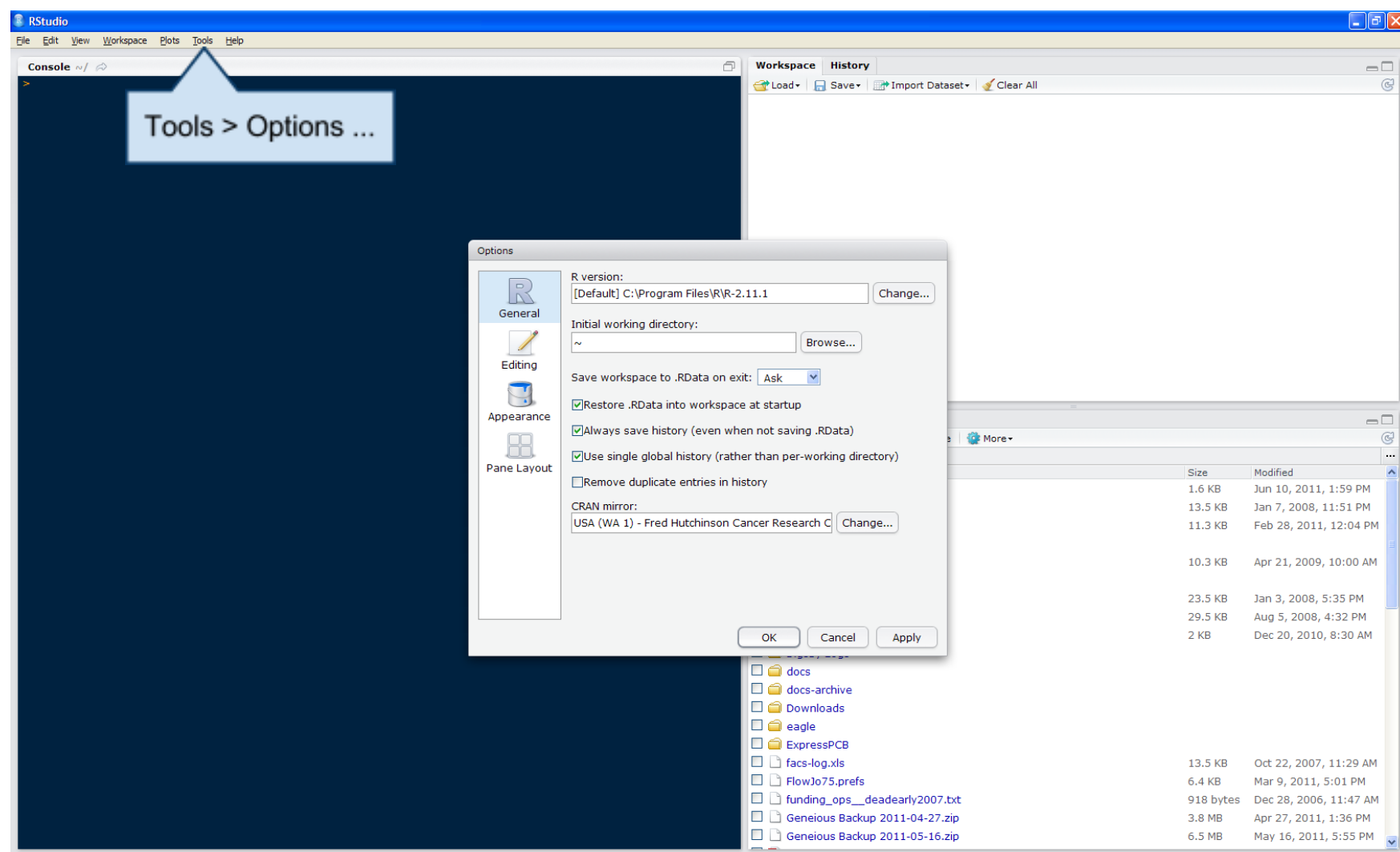

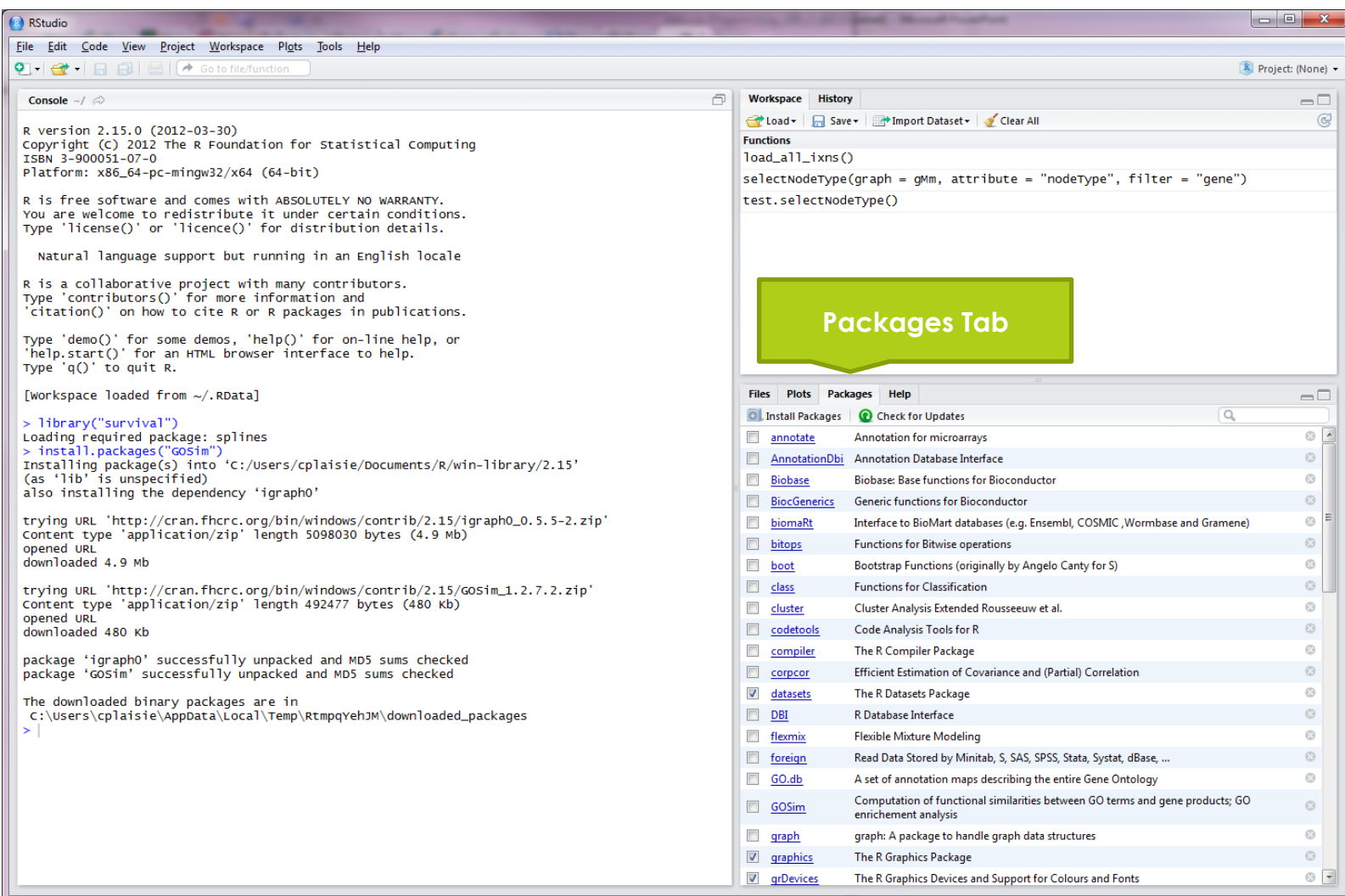

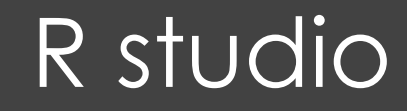

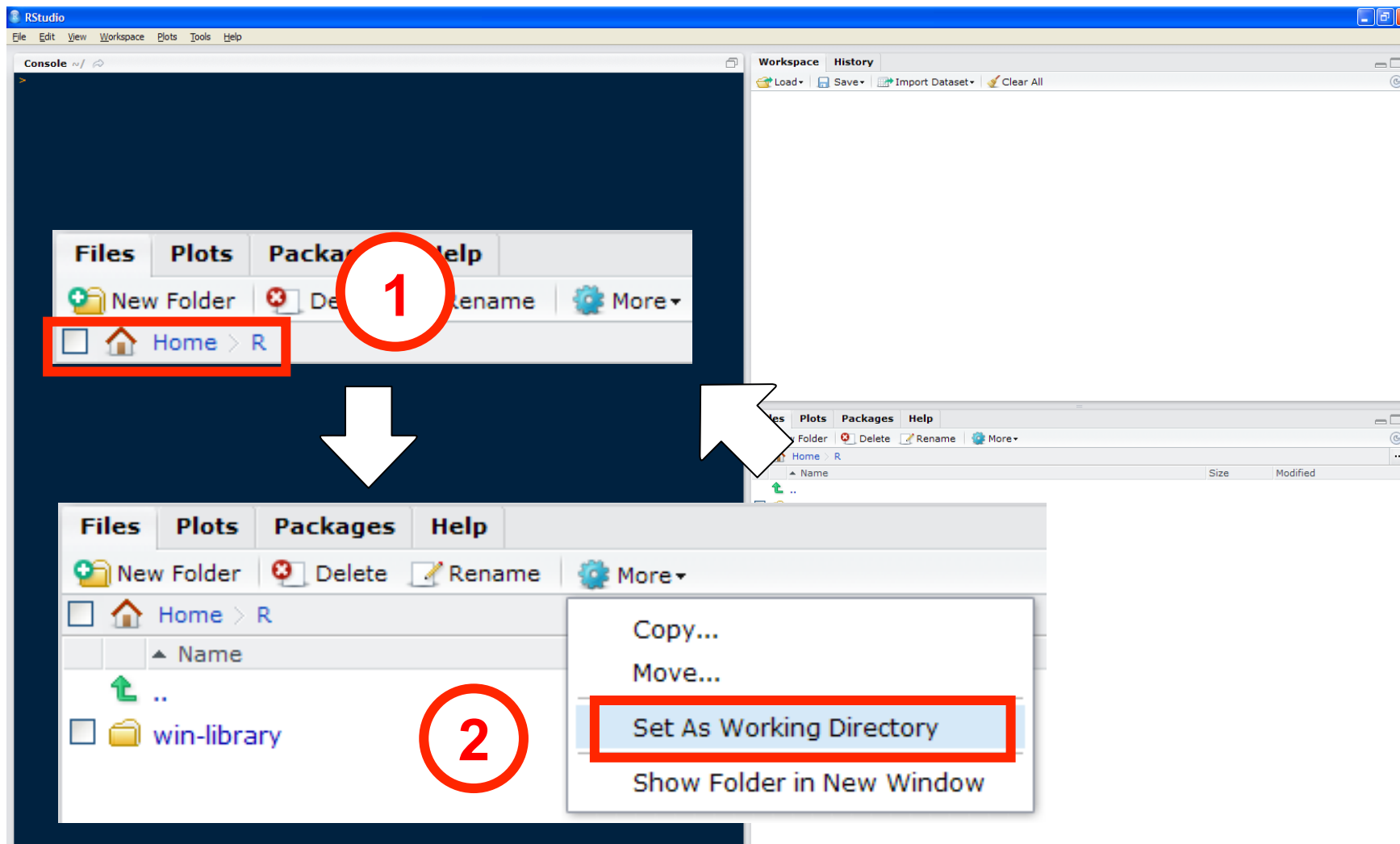

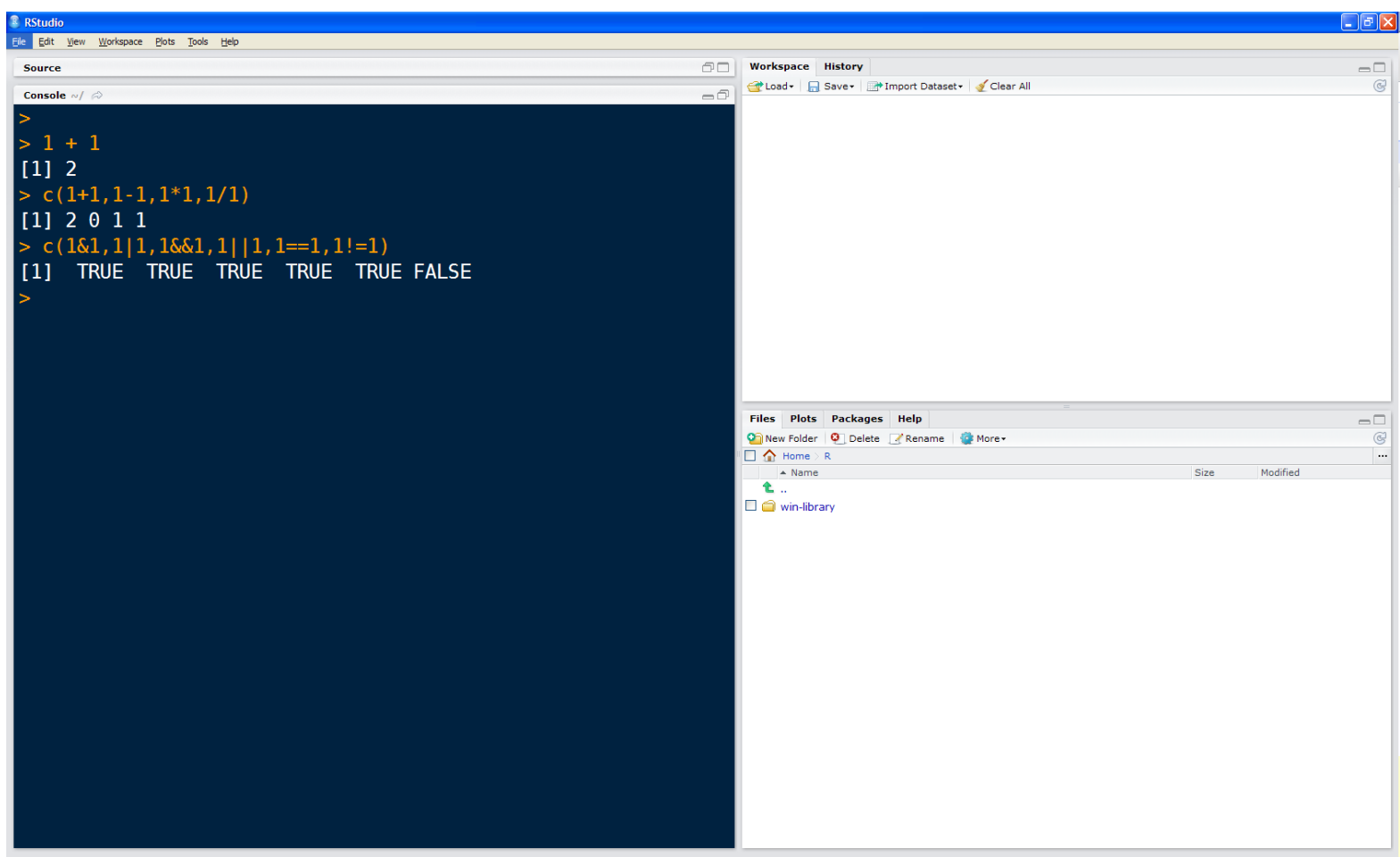

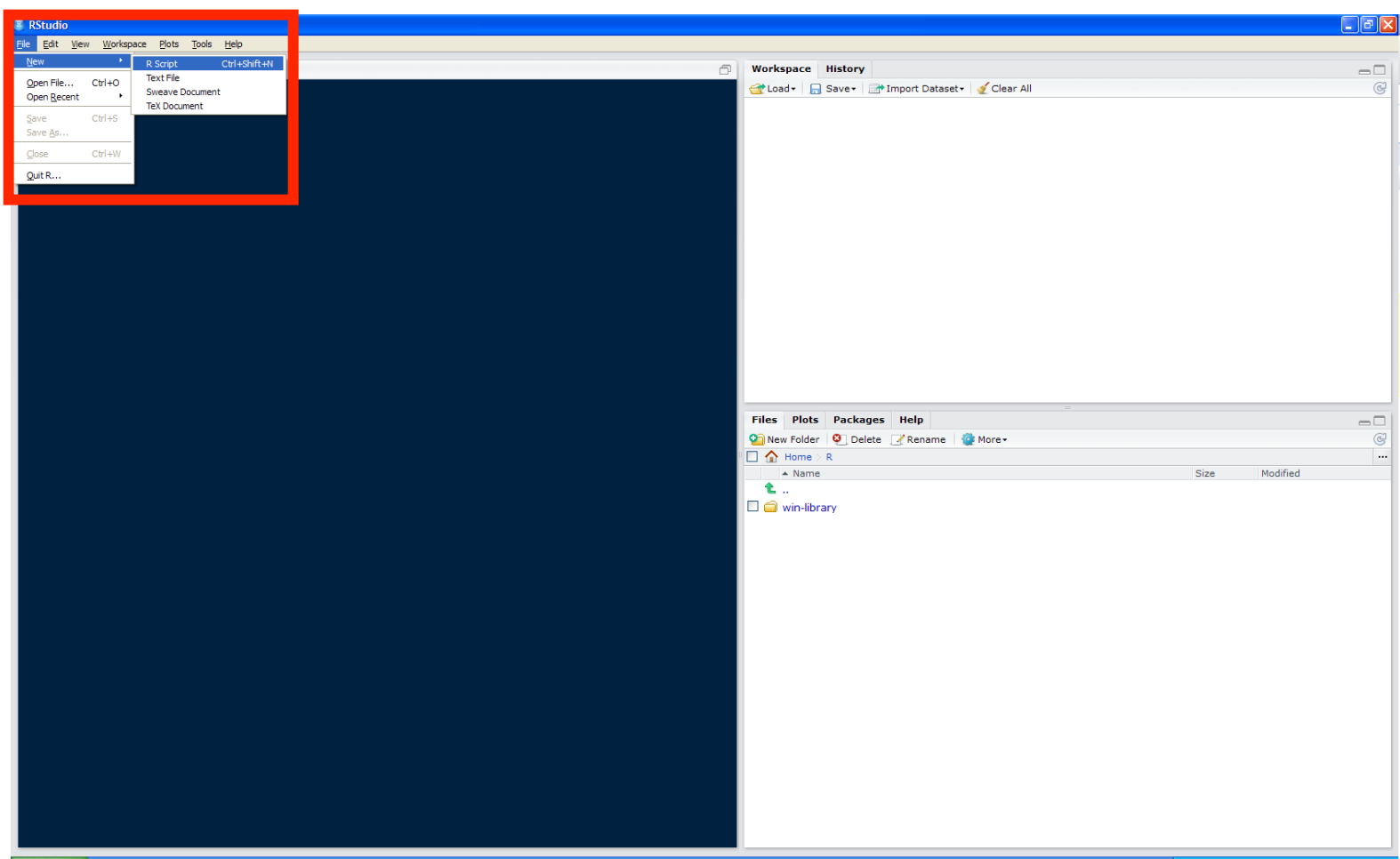

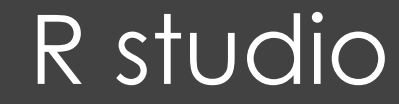

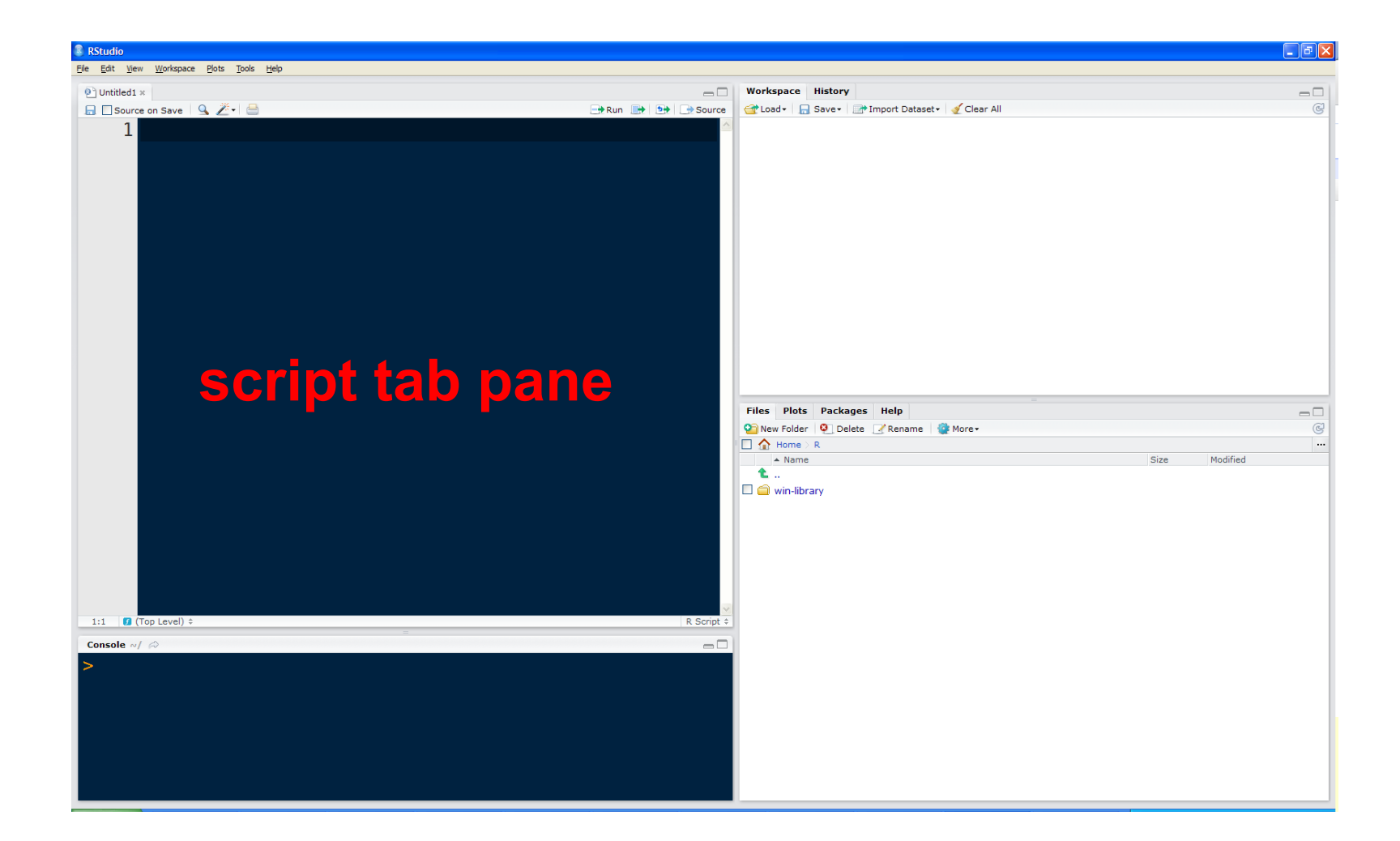

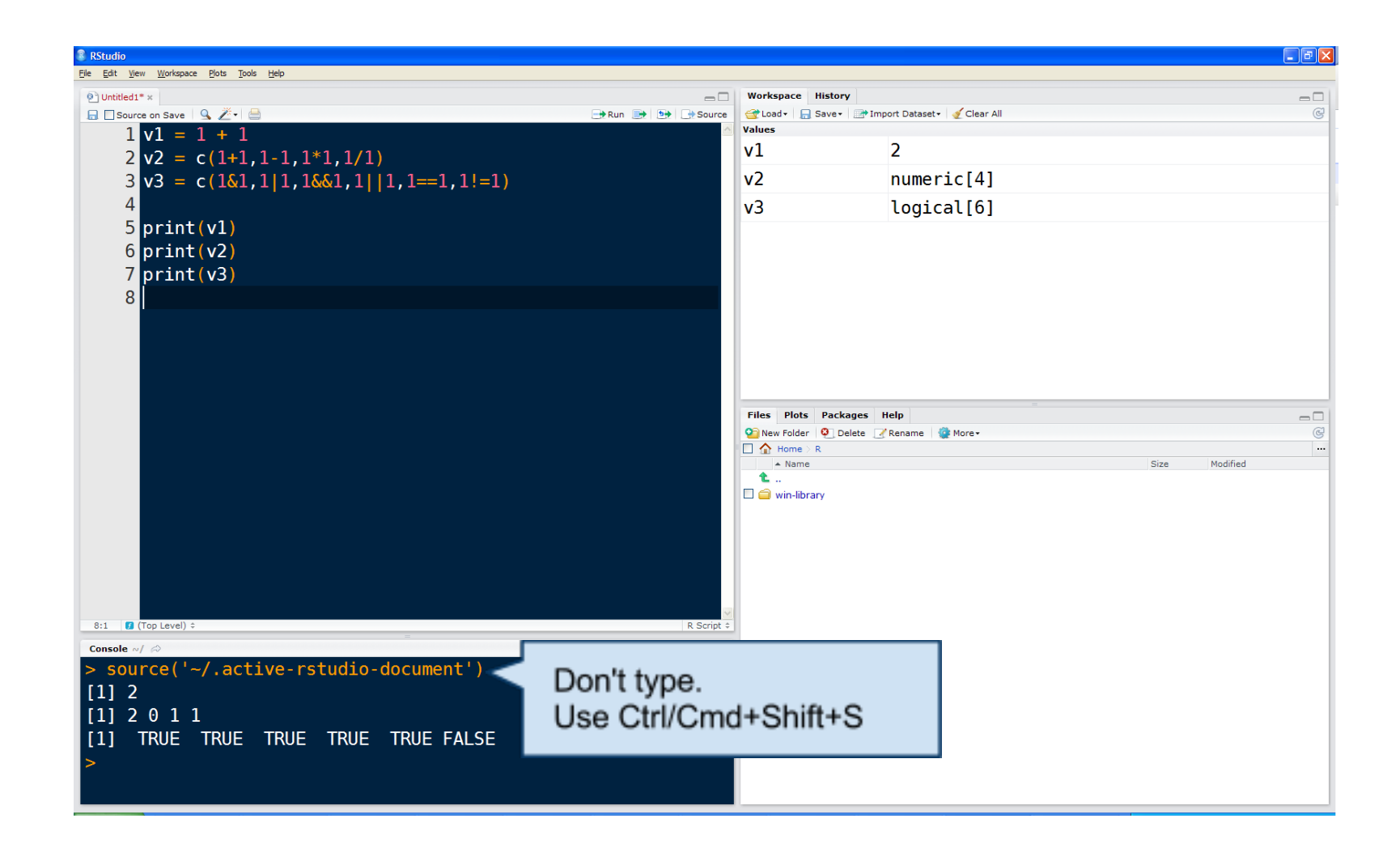

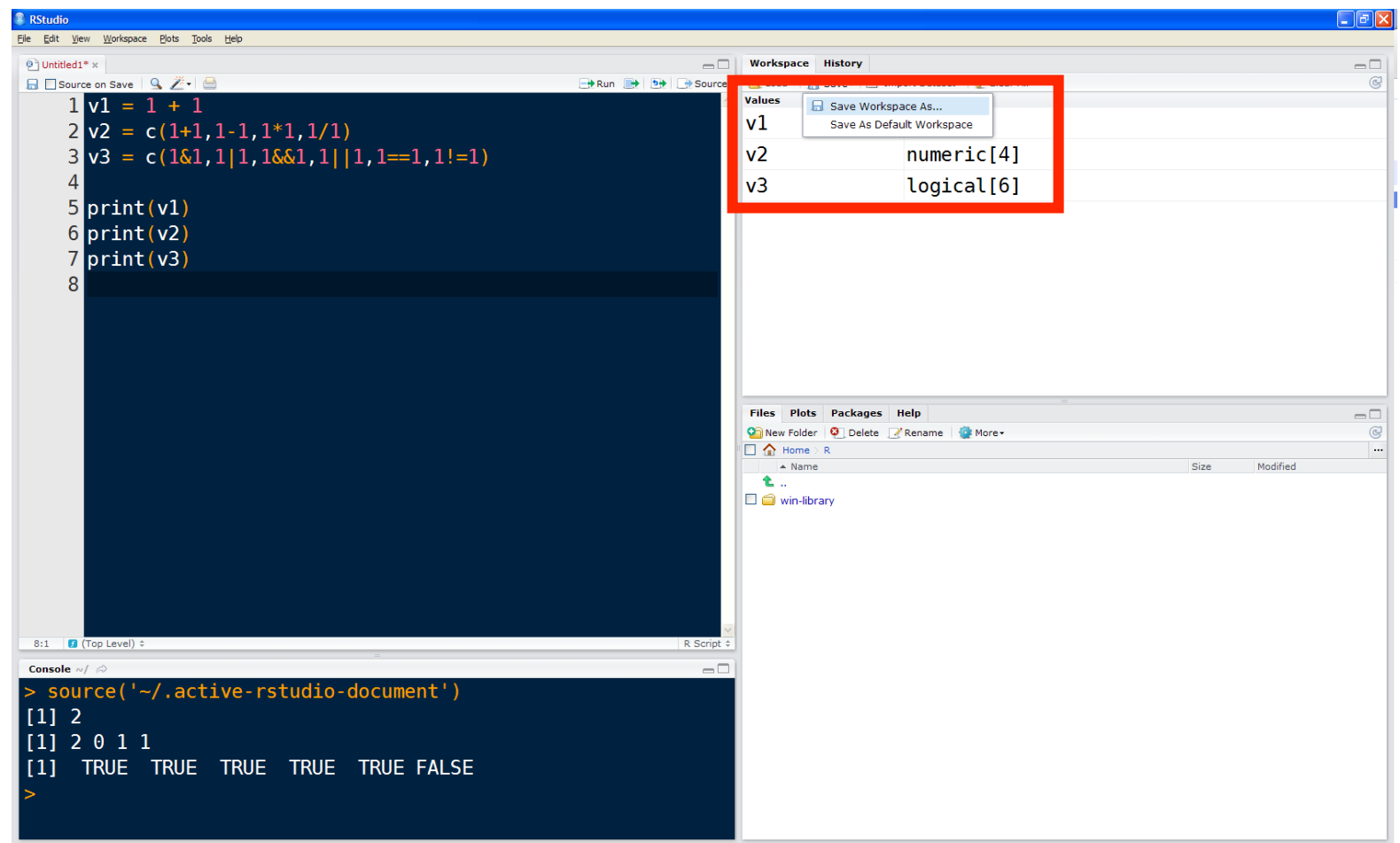

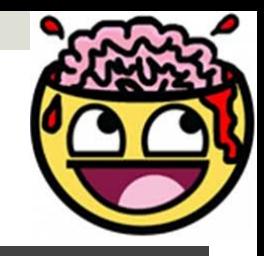

# La natura di R

- Per la flessibilità e la modulabilità delle funzioni, è più corretto parlare di 'ambiente' che di pacchetto statistico. In termini tecnici, R è un linguaggio di tipo espressione; l'istruzione elementare può essere:
- **E** espressione: viene eseguita l'istruzione, il risultato stampato su schermo, ma non salvato in memoria (es. 7+3)
- assegnazione: viene eseguita l'istruzione, il risultato non viene stampato su schermo ma associato al nome della variabile (es. nome<- 7+3). L'operatore di assegnazione è "<-"

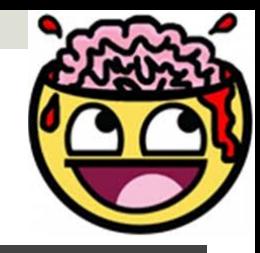

## Piccola digressione (1)

#### **L'assegnazione, in R, può essere fatta in due modi: 1.Usando "=" 2.Usando "<-"**

- **□** "=" è semplice, veloce, ma ha valore solo nel contesto specifico (locale)
- "<-" è più lento (devo usare 2 tasti) ma ha valore in tutto lo spazio

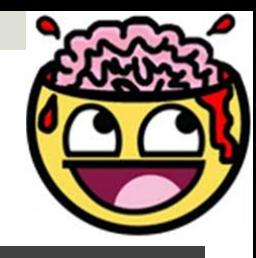

# Piccola digressione (1)

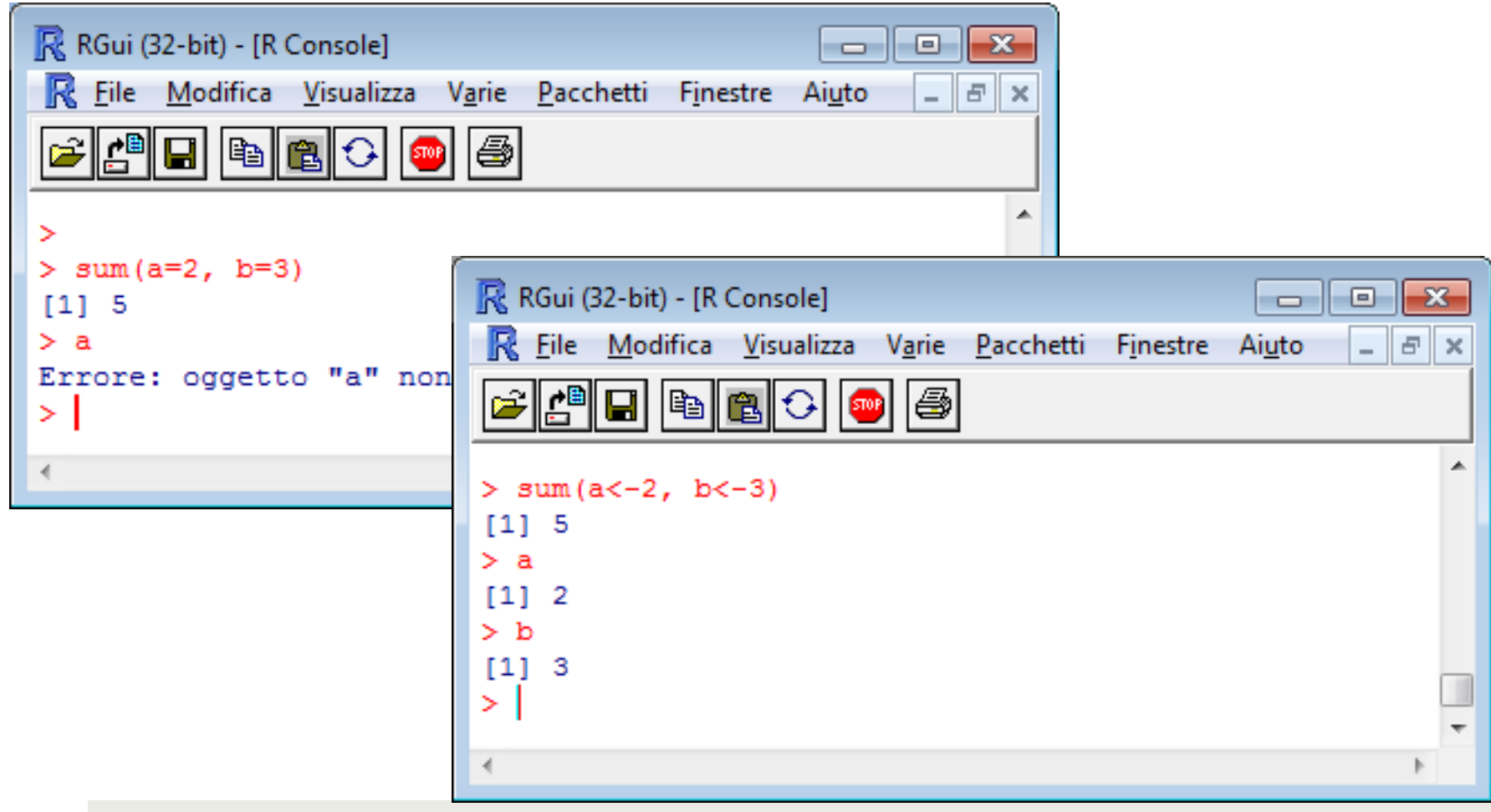

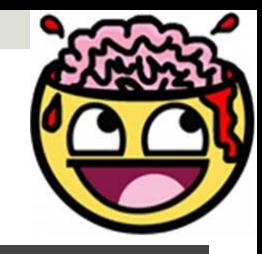

# Piccola digressione (2)

**La sintassi delle istruzioni in R è "case-sensitive":**  •**R distingue tra MAIUSCOLE e MINUSCOLE, quindi il comando DGET non corrisponde a dget** •**R non fa caso agli spazi che lasciamo purché non alterino i nomi degli oggetti o delle funzioni** 

#### **L'uso delle parentesi**

In R, l'uso delle varie tipologie di parentesi è strategico:

- Le parentesi **tonde ()** servono sempre e solo per fornire alle funzioni i loro argomenti;
- $\blacksquare$  Le parentesi **quadre []** servono sempre e solo a indicizzare gli oggetti;
- **□** Le parentesi **tonde {}** servono sempre e solo per i cicli if, for, etc.

#### Risorse e Riferimenti:

- Il materiale di questa lezione è stato assemblato utilizzzando le seguenti risorse disponili online:
	- http://psych.colorado.edu/wiki/lib/exe/fetch.php? media=courses:keller:5541:lecture1\_2015.ppt